# iPhone Application Programming L12: Location and Maps

*Media Computing Group RWTH Aachen University Chat Wacharamanotham* http://hci.rwth-aachen.de/iphone *Winter Semester 2013/2014*

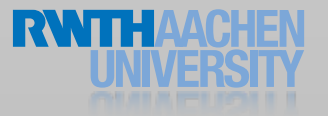

# Why Using Location and Map?

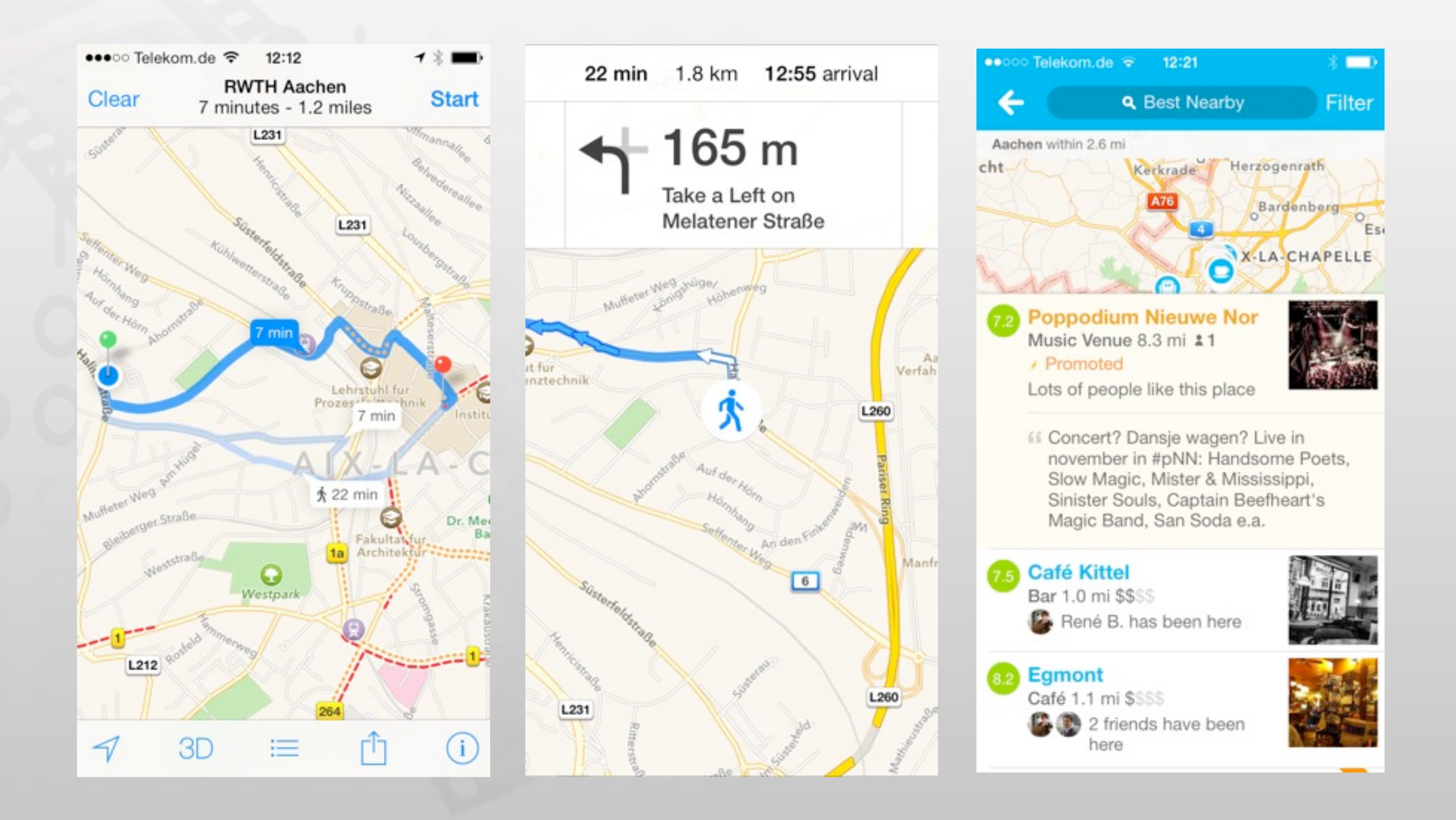

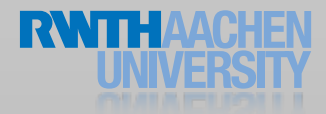

# Why Using Location and Map?

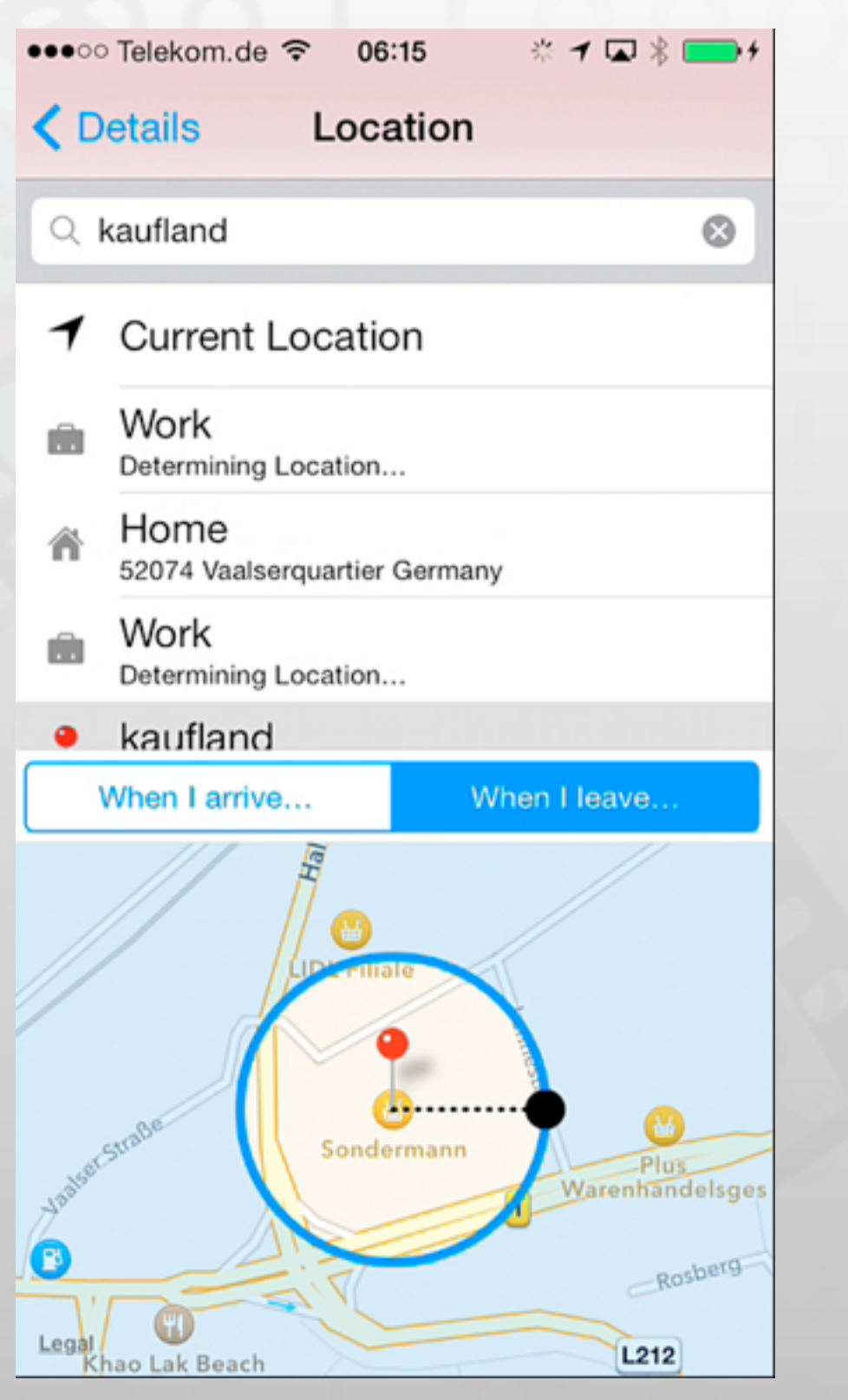

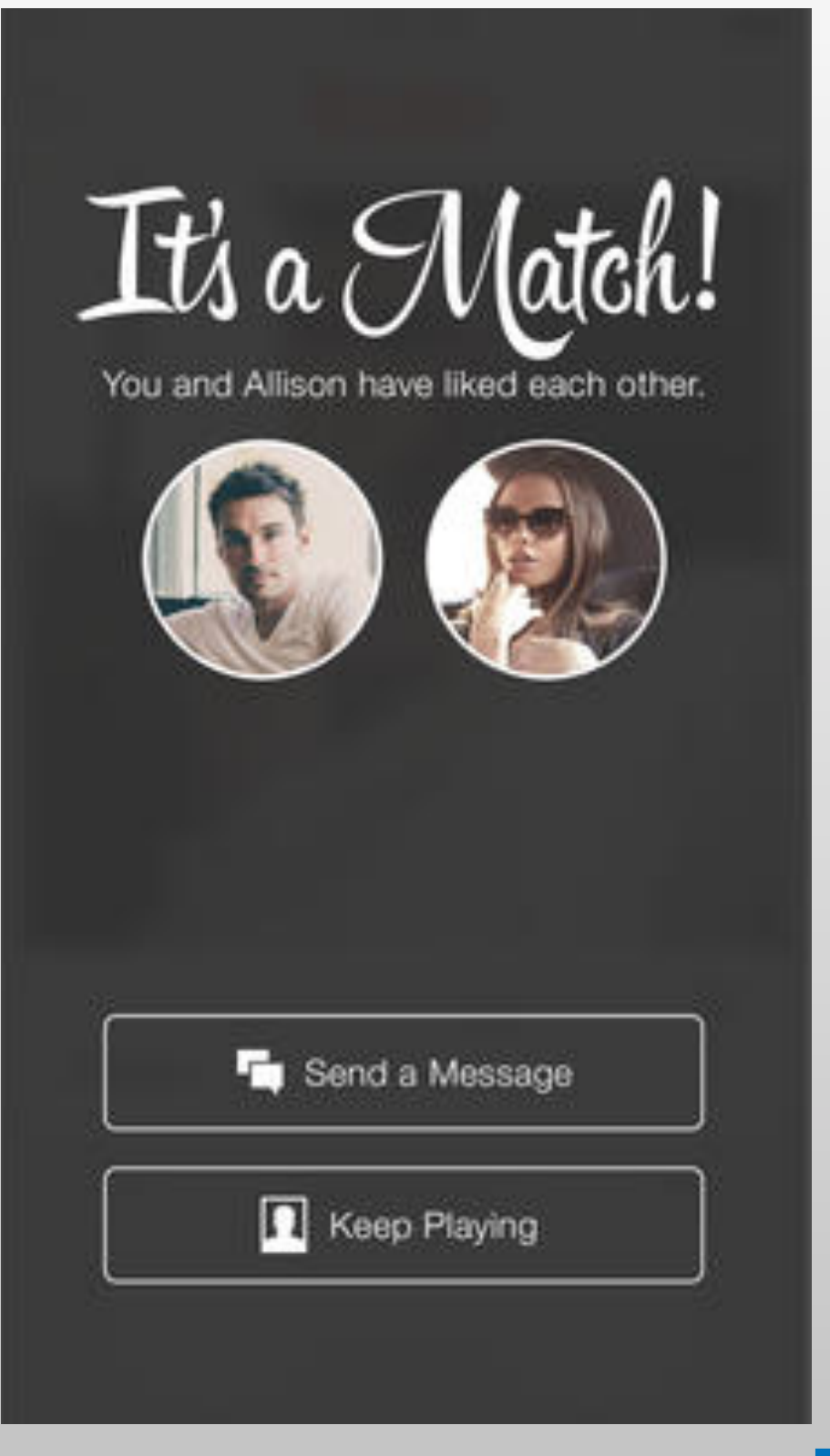

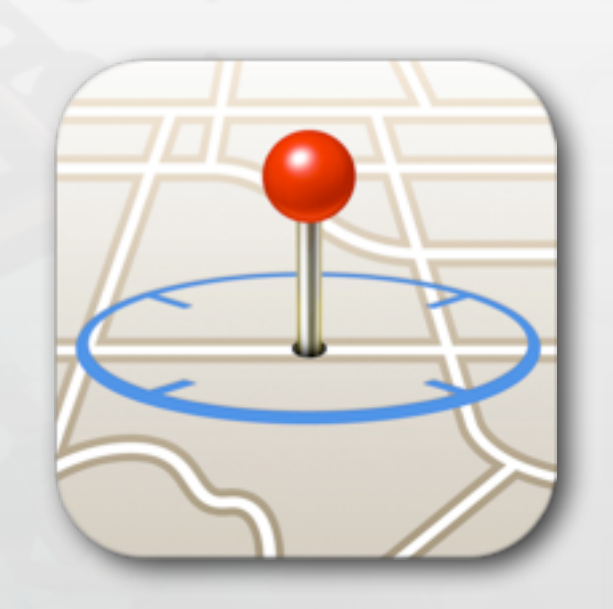

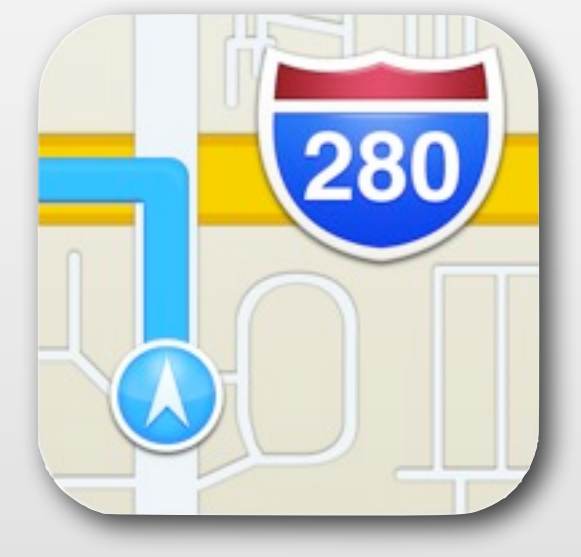

Core Location Map Kit

- Determine where you are
- Geocoding

- Showing where you are
- Search, and routing

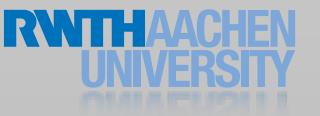

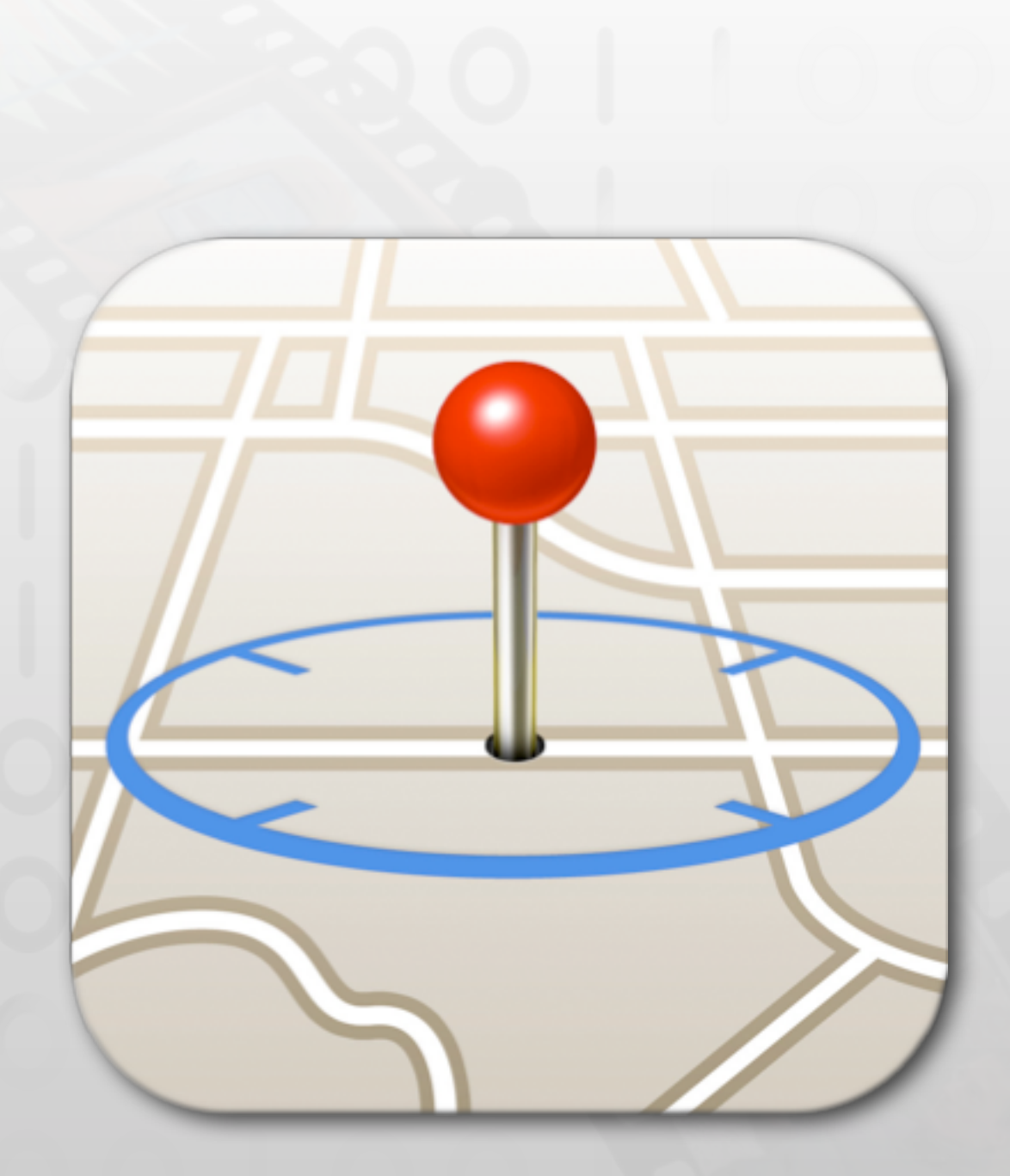

#### Core Location

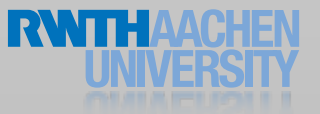

5 iPhone Application Programming • Prof. Jan Borchers

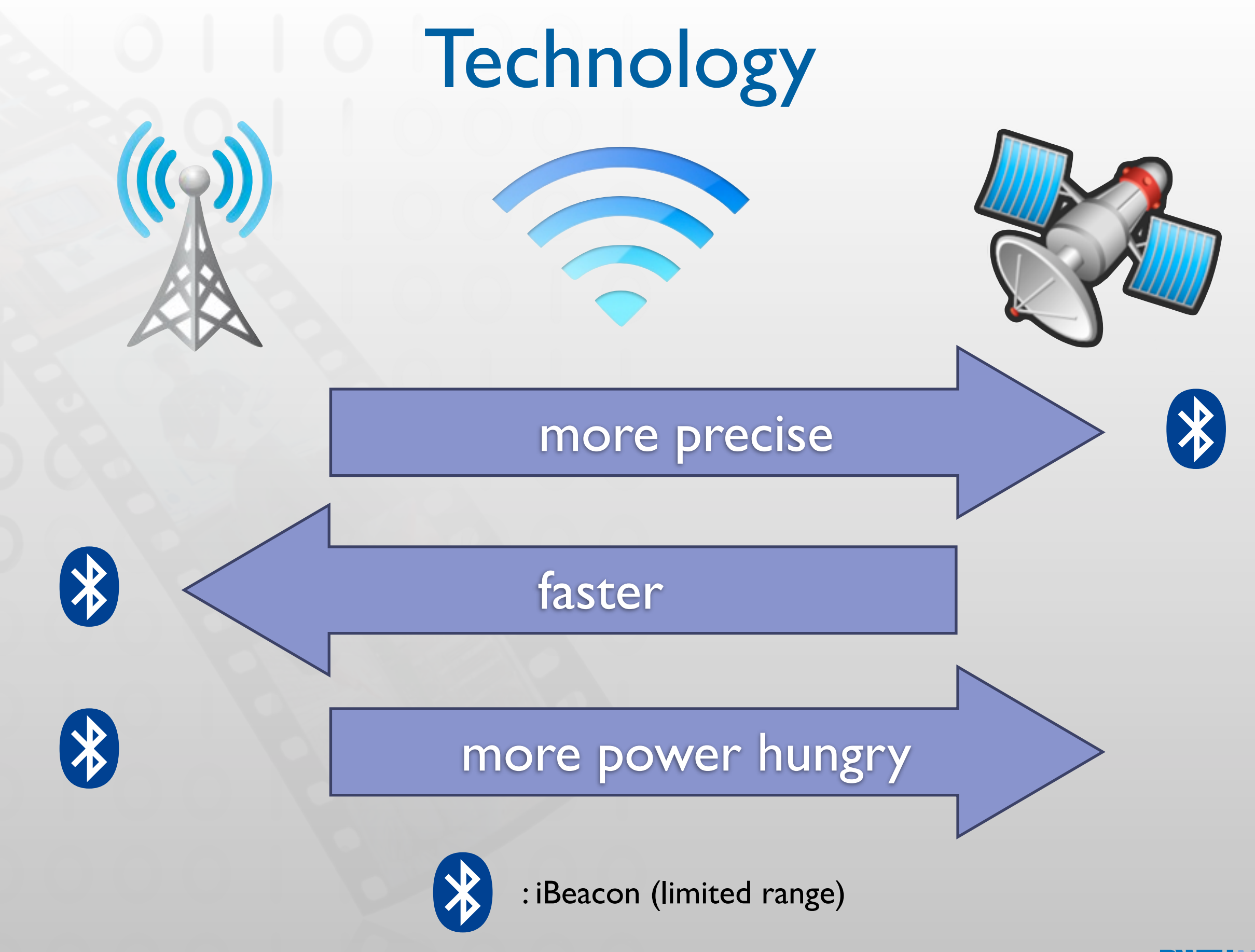

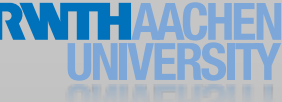

#### Location Monitoring

#### Foreground App Background App

iBeacon ranging

Continuous location updates

Region monitoring

#### Significant location changes

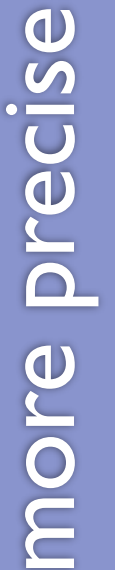

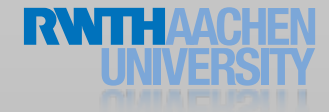

#### Core Location Pattern

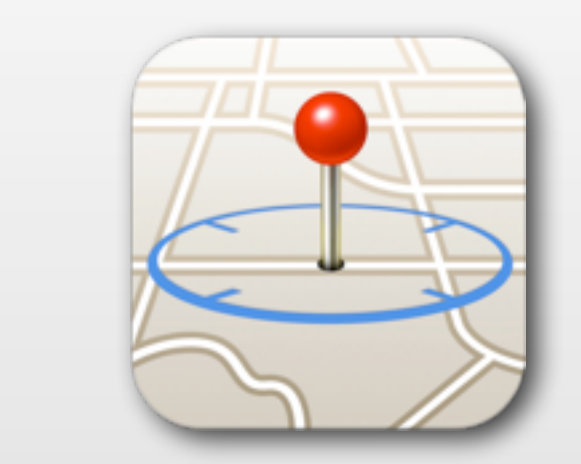

is location update available?

notify me the updates

delegate calls for each update

OK stop bugging me

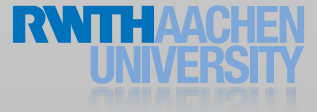

#### Check for Availability

[CLLocationManager authorizationStatus] [CLLocationManager locationServicesEnabled] [CLLocationManager headingAvailable] [CLLocationManager isMonitoringAvailableForClass: [CLCircularRegion class] OR [CLBeaconRegion class]] [CLLocationManager isRangingAvailable]

- Reasons why location services are not available
	- User disabled the services in the settings app
	- Authorization to use the services denied for your app
	- Airplane mode

#### Getting Location Data

```
// Get a reference to the Location Manager
self.locationManager = [[CLLocationManager alloc] init];
// and assign ourselves as delegate
self.locationManager.delegate = self;
```

```
// Start acquiring position data (start draining power)
[self.locationManager startUpdatingLocation];
```

```
#pragma mark CLLocationManagerDelegate methods
- (void) locationManager:(CLLocationManager *)manager 
      didUpdateToLocation:(CLLocation *)newLocation 
             fromLocation:(CLLocation *)oldLocation
\{
```

```
NSLog(@"New location: %@",newLocation);
}
```

```
- (void) locationManager:(CLLocationManager *)manager 
        didFailWithError: (NSError *)error
```
NSLog(@"An error occurred while trying to retrieve the current location");

 $\{$ 

}

#### CLLocation Object

- Coordinate (lat, long) and altitude (m)
- Horizontal and vertical accuracy (m)
- Timestamp
- Course (degree) and speed (m/s)
- distanceFromLocation: (m)

#### Demo

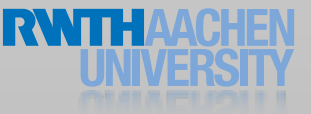

#### Location Manager Settings

- Desired accuracy
	- Best for navigation
	- Best
	- Nearest ten meters
	- Hundred meters
	- Kilometer
	- Three kilometers
- Distance Filter
	- The minimum distance a device must move laterally before an update event is generated.

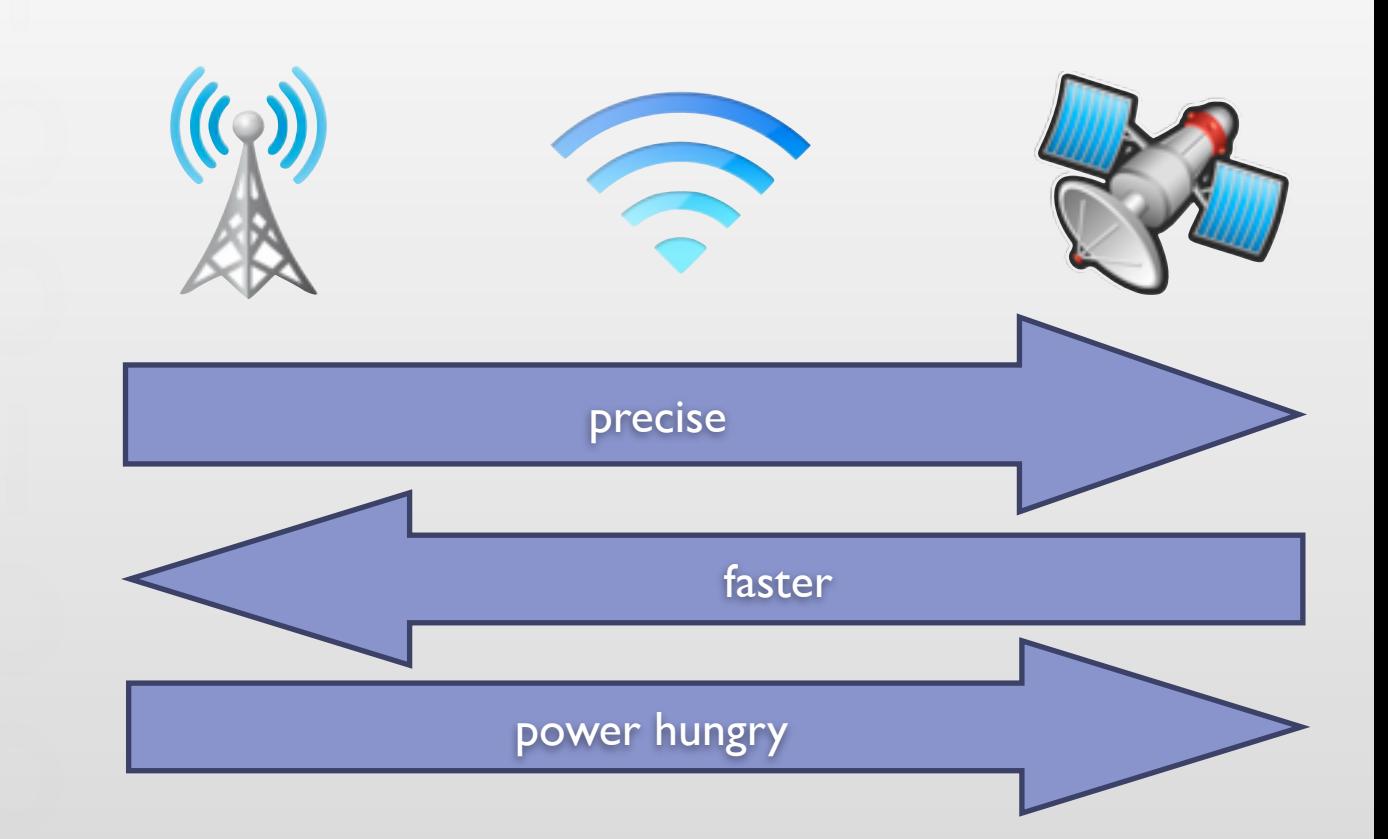

# Significant Location Changes

- (IBAction) startSignificantChangeUpdates:(id)sender { [self.locationManager startMonitoringSignificantLocationChanges]; }
- (IBAction)stopSignificantChangeUpdates:(id)sender { [self.locationManager stopMonitoringSignificantLocationChanges]; }

```
#pragma mark CLLocationManagerDelegate methods
- (void) locationManager:(CLLocationManager *)manager 
      didUpdateToLocation:(CLLocation *)newLocation 
            fromLocation: (CLLocation *)oldLocation
```

```
NSLog(@"New location: %@",newLocation);
```

```
- (void) locationManager:(CLLocationManager *)manager 
        didFailWithError: (NSError *)error
```
NSLog(@"An error occurred while trying to retrieve the current location");

 $\{$ 

}

 $\left\{ \right.$ 

}

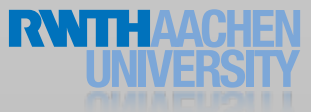

### Monitoring Regions

- Monitor geographic boundary crossing
- Runs in the background
- System launches your app in the background
- Circular regions (GPS) or iBeacon regions (Bluetooth LE)

#### Monitoring Regions

- (BOOL) registerRegionWithOrigin:(CLLocationCoordinate2D)origin radius: (CLLocationDistance) rad andIdentifier: (NSString \*)id {

// Check if region monitoring services are available and enabled if (![CLLocationManager isMonitoringAvailableForClass: [CLCircularRegion class]])

return NO;

```
// Clamp the radius to the maximum value
CLLocationDistance radius = rad;
if (radius > self.locationManager.maximumRegionMonitoringDistance) 
    ! ! radius = self.locationManager.maximumRegionMonitoringDistance;
```
// Create the region and add it to the list of monitored regions CLRegion \*region = [[CLRegion alloc] initCircularRegionWithCenter:origin radius: radius identifier:identifier];

region.notifyOnEntry = YES;  $region.$ notifyOnE $x$ it =  $NO;$ [self locationManager startMonitoringForRegion: region desiredAccuracy: kCLLocationAccuracyHundredMeters]; return YES;

```
}
```
#### CLLocationManager Delegate

- (void)locationManager:(CLLocationManager \*)manager didEnterRegion: (CLRegion \*) region
- (void)locationManager:(CLLocationManager \*)manager didExitRegion: (CLRegion \*) region
- (void)locationManager: (CLLocationManager \*)manager monitoringDidFailForRegion:(CLRegion \*)region withError: (NSError \*)error
- (void)locationManager:(CLLocationManager \*)manager didDetermineState: (CLRegionState) state forRegion: (CLRegion \*) region

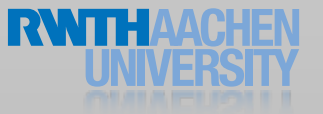

#### iBeacon Demo

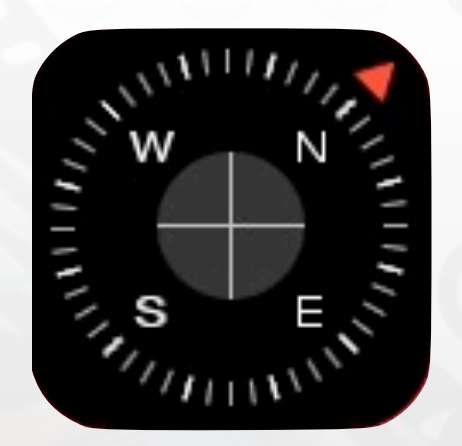

#### Heading Information

- Magnetic north & true north
- Integrated magnetometer
- GPS-Hardware

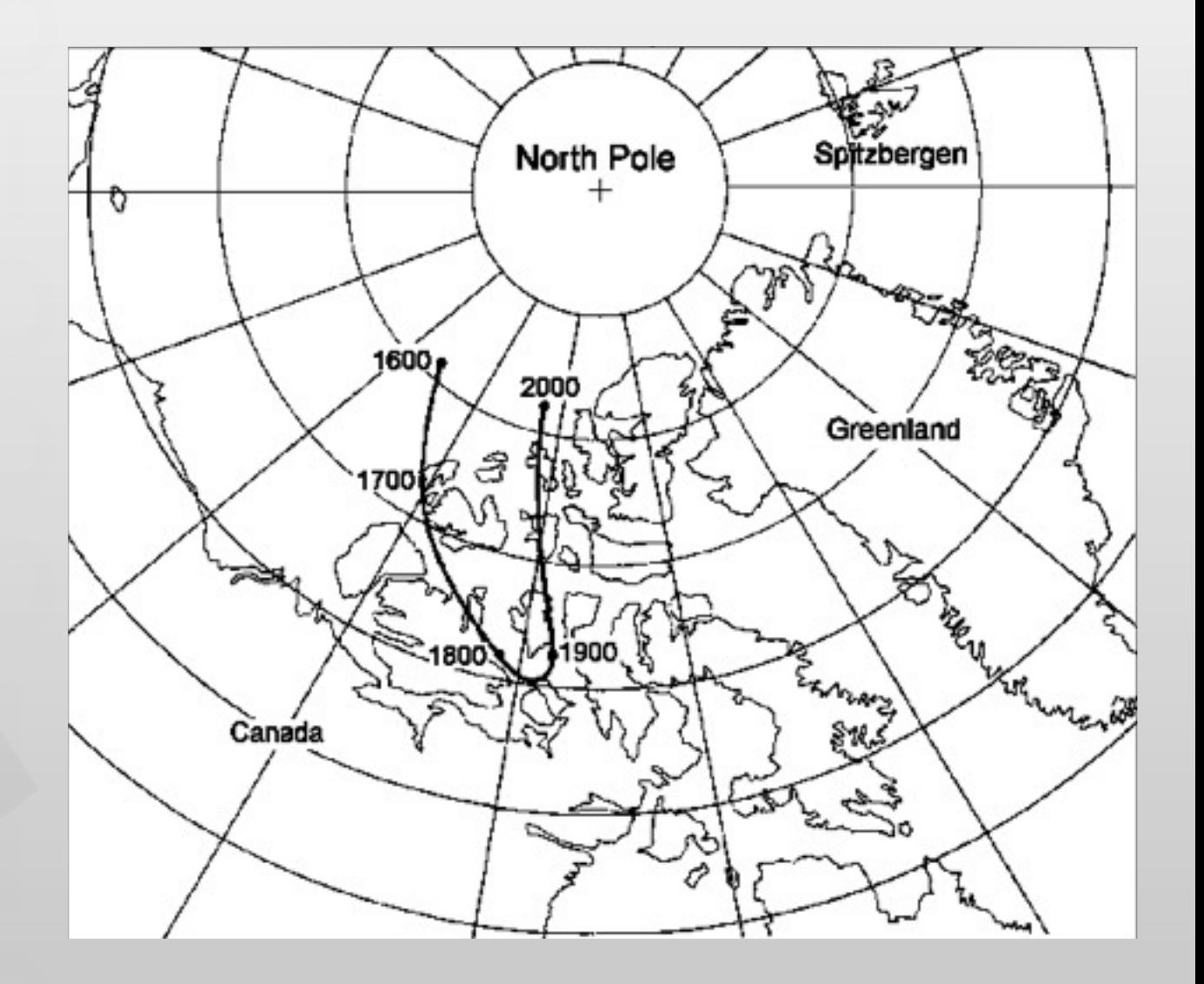

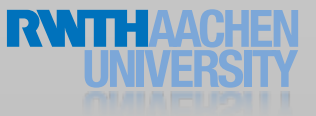

# Getting Heading

```
- (IBAction) startUpdatingHeading: (id)sender;
{
  // locationManager is a CLLocationManager
  self.locationManager.delegate = self;
  // enable location services to get true heading
  // not needed if magnetic north is sufficient
  self.locationManager.distanceFilter = 1000;
  self.locationManager.desiredAccuracy =
kCLLocationAccuracyKilometer;
  [self.locationManager startUpdatingLocation];
  if ([CLLocationManager headingAvailable]) {
     self. locationManager. headingFilter = 0;[self locationManager startUpdatingHeading];
  }
```
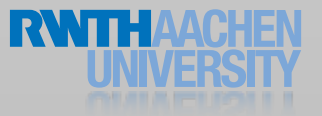

}

#### CLLocation Manager Delegate

```
@property (assign) CLLocationDirection heading;
```

```
#pragma mark CLLocationManagerDelegate methods
- (void)locationManager:(CLLocationManager *)manager 
               didUpdateHeading: (CLHeading *)newHeading {
```

```
// check if heading is valid (>0)
  if (newHeading.headingAccuracy < 0)
      return;
  // check if true heading is valid, otherwise use magnetic heading
  if (newHeading.trueHeading > 0) {
      self.heading = newHeading.trueHeading;
  }
  else {
      self.heading = newHeading.magneticHeading;
  }
}
```
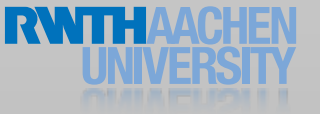

#### Saving Battery Power

- Turn off location services when not used
- Use the significant location change service whenever possible
- Use low-resolution accuracy values
	- Unless doing so would impair your application
- Turn off location services if the accuracy does not increase

#### Multitasking

- User can disable multitasking across the device, or disable multitasking for your app, or quit the app from app switcher
- UIBackgroundModes key with location value
	- Must start location in foreground
	- Or use significant location change
- Deferring location updates (phone off, GPS on  $=$  40% battery saving)

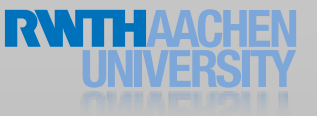

#### Core Location Pattern

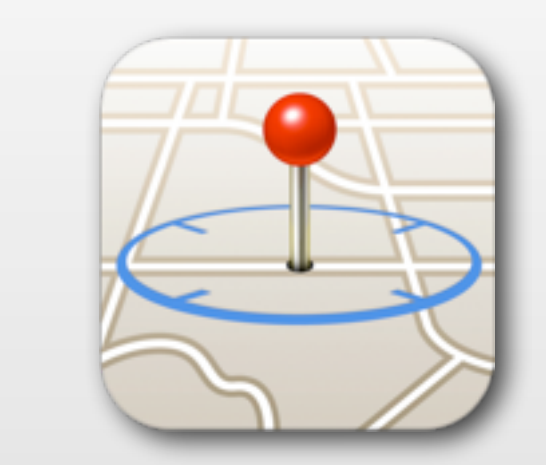

is location update available?

notify me the updates

delegate calls for each update

OK stop bugging me

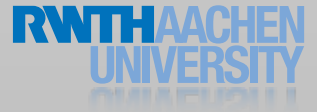

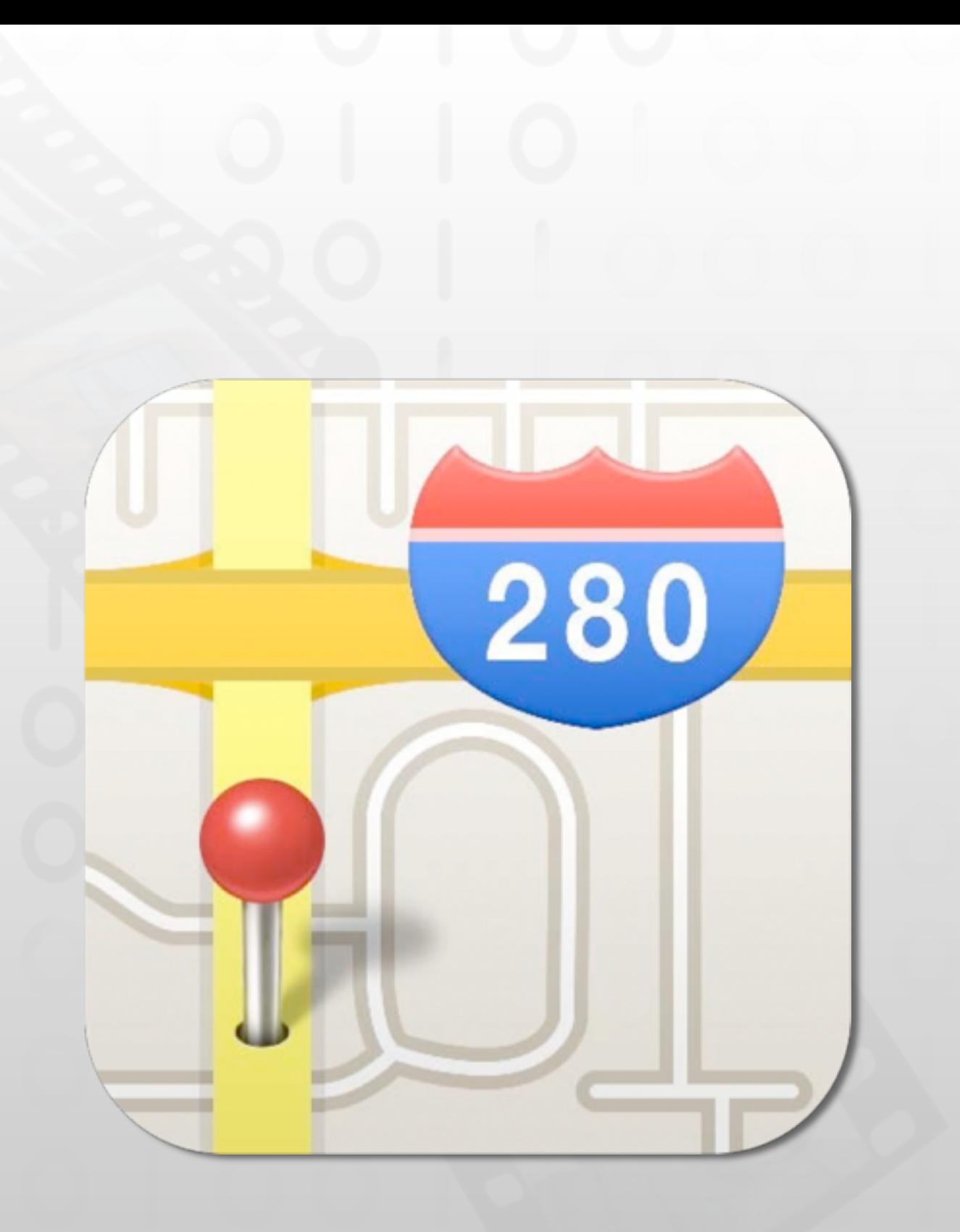

#### MapKit

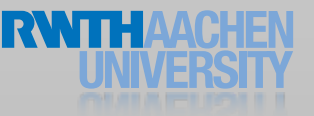

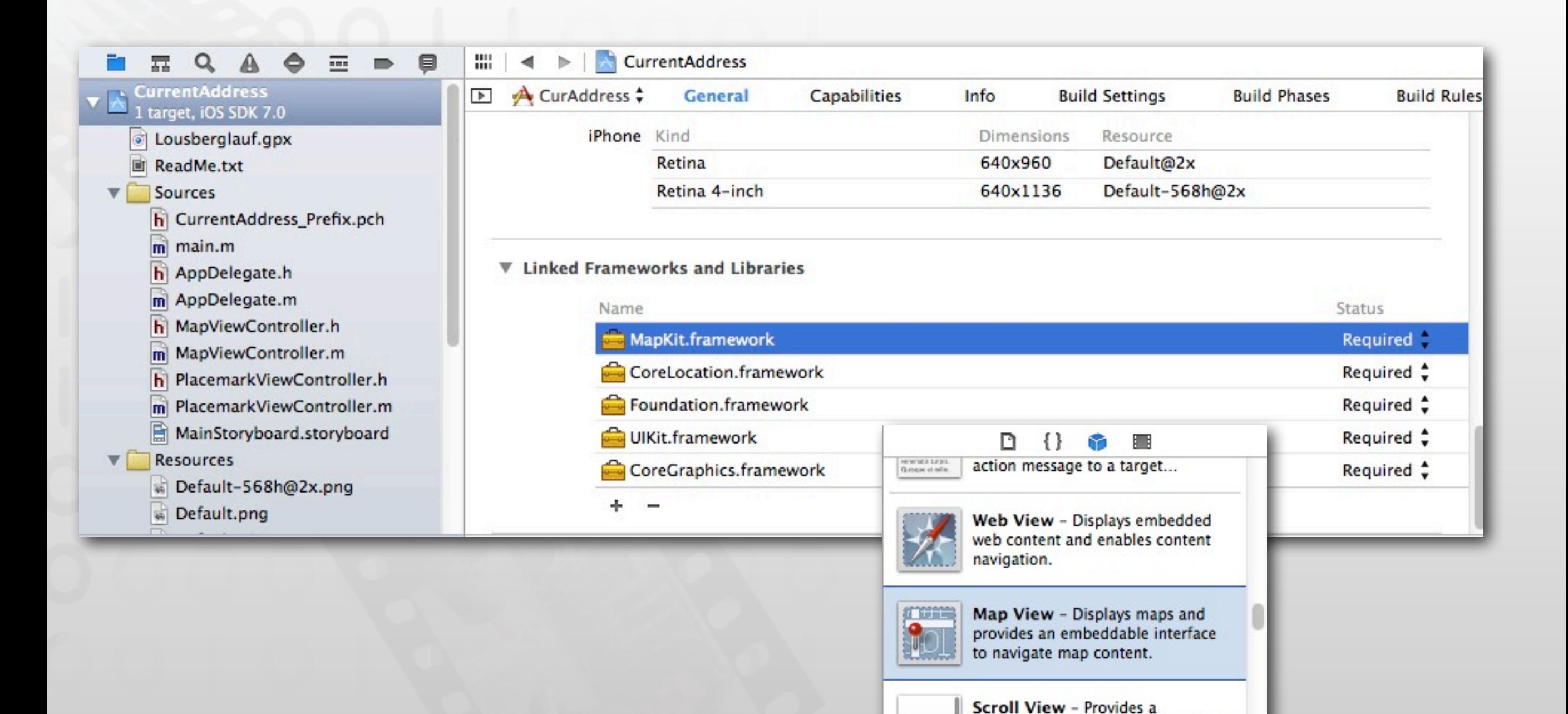

mechanism to display content that is larger than the size of the...

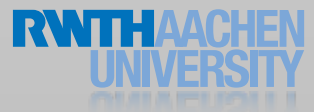

MKMapView

- **MKMapViewDelegate**
- User location
- User heading
- **Annotations**

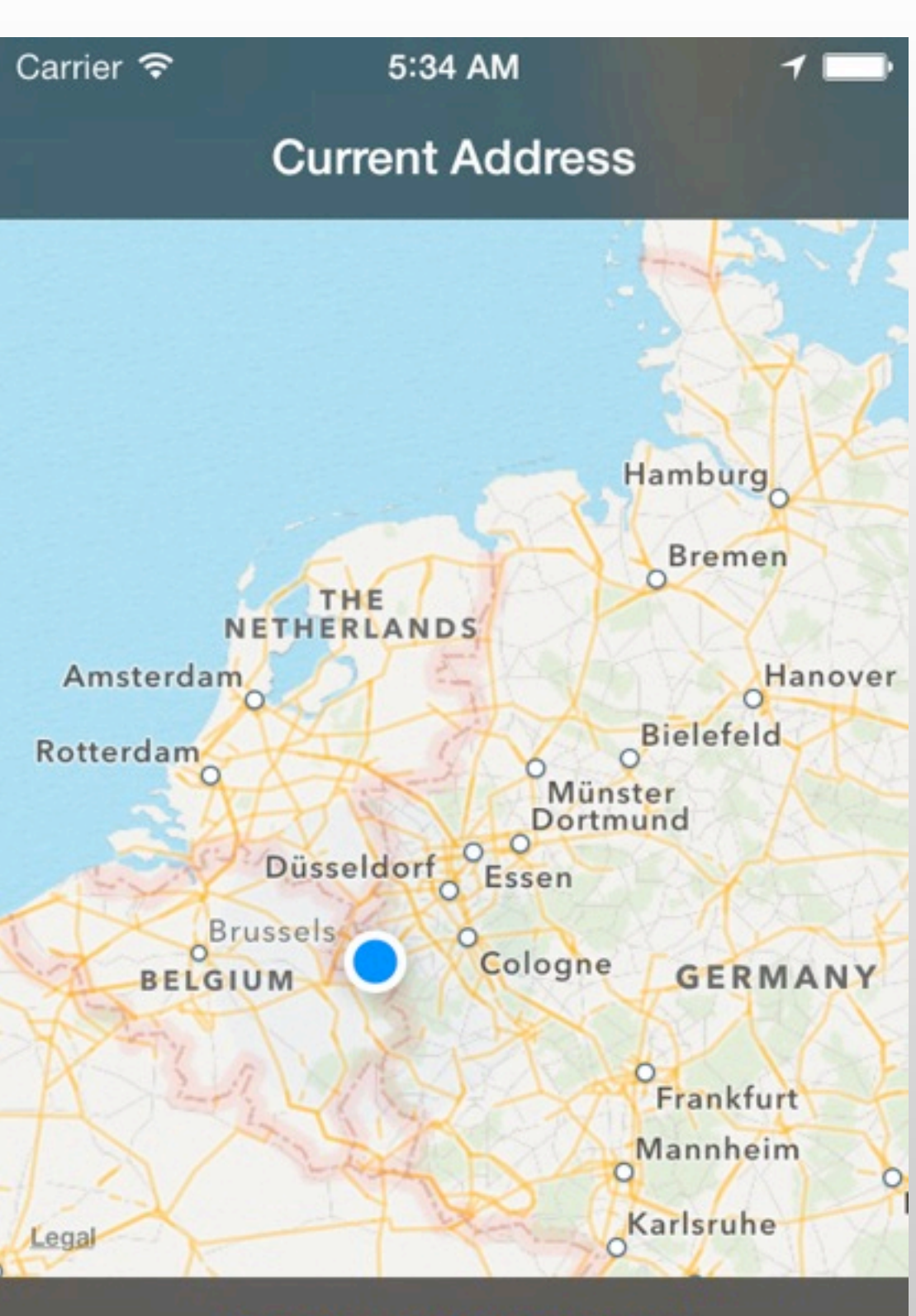

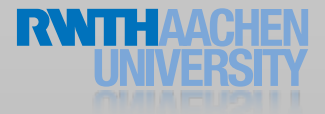

#### Map Geometry

- Mercator projection
- Useful for navigation
- Lines of constant course
- Distorts areas far from
	- the equator

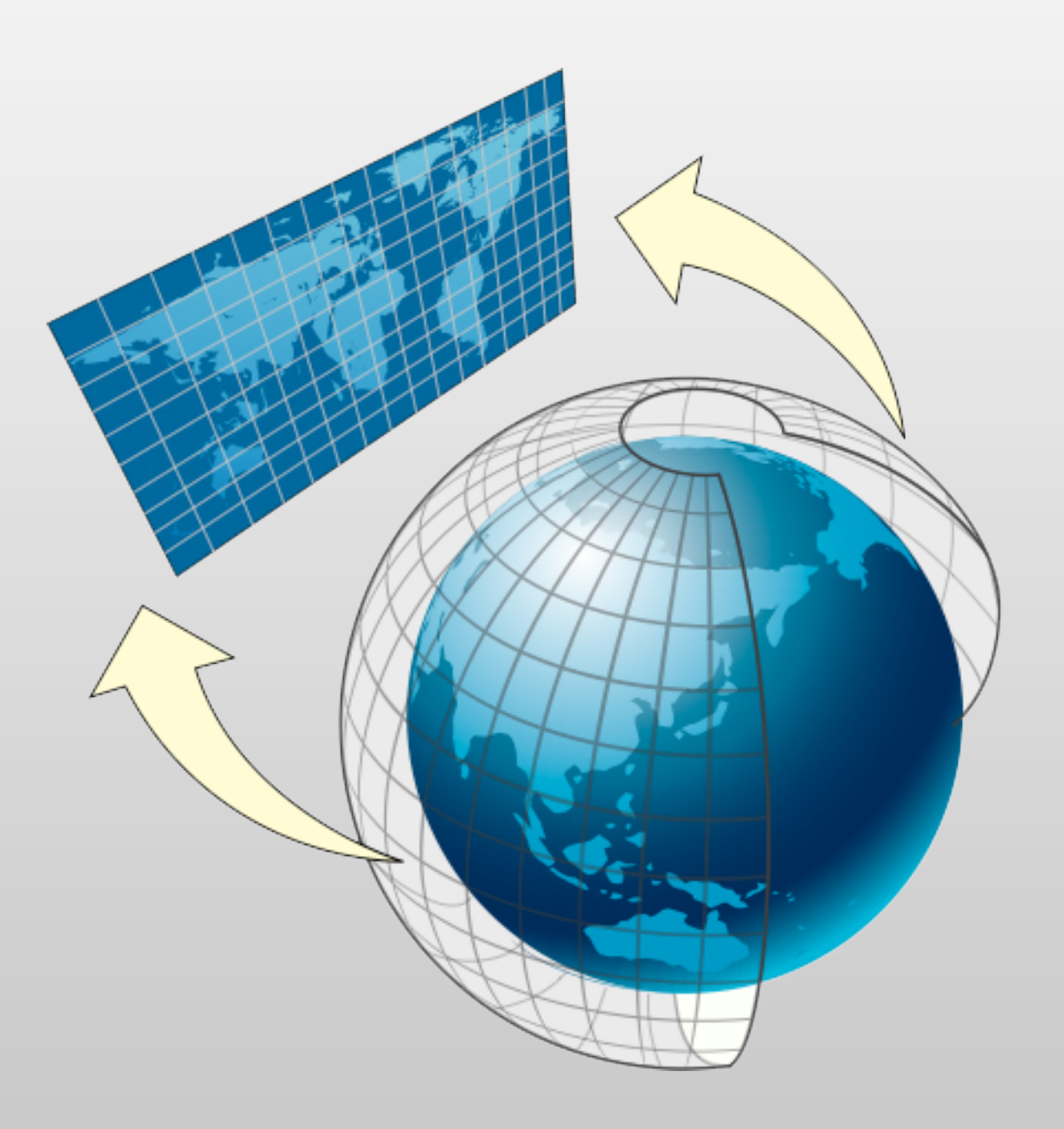

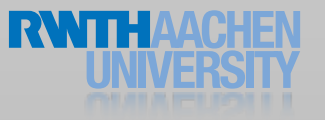

#### MapKit Units

- Map points  $(x,y)$ 
	- MKMapPoint
	- MKMapSize
	- MKMapRect
- Map coordinates (lat, long)
	- CLLocationCoordinate2D
	- MKCoordinateSpan
	- MKCoordinateRegion

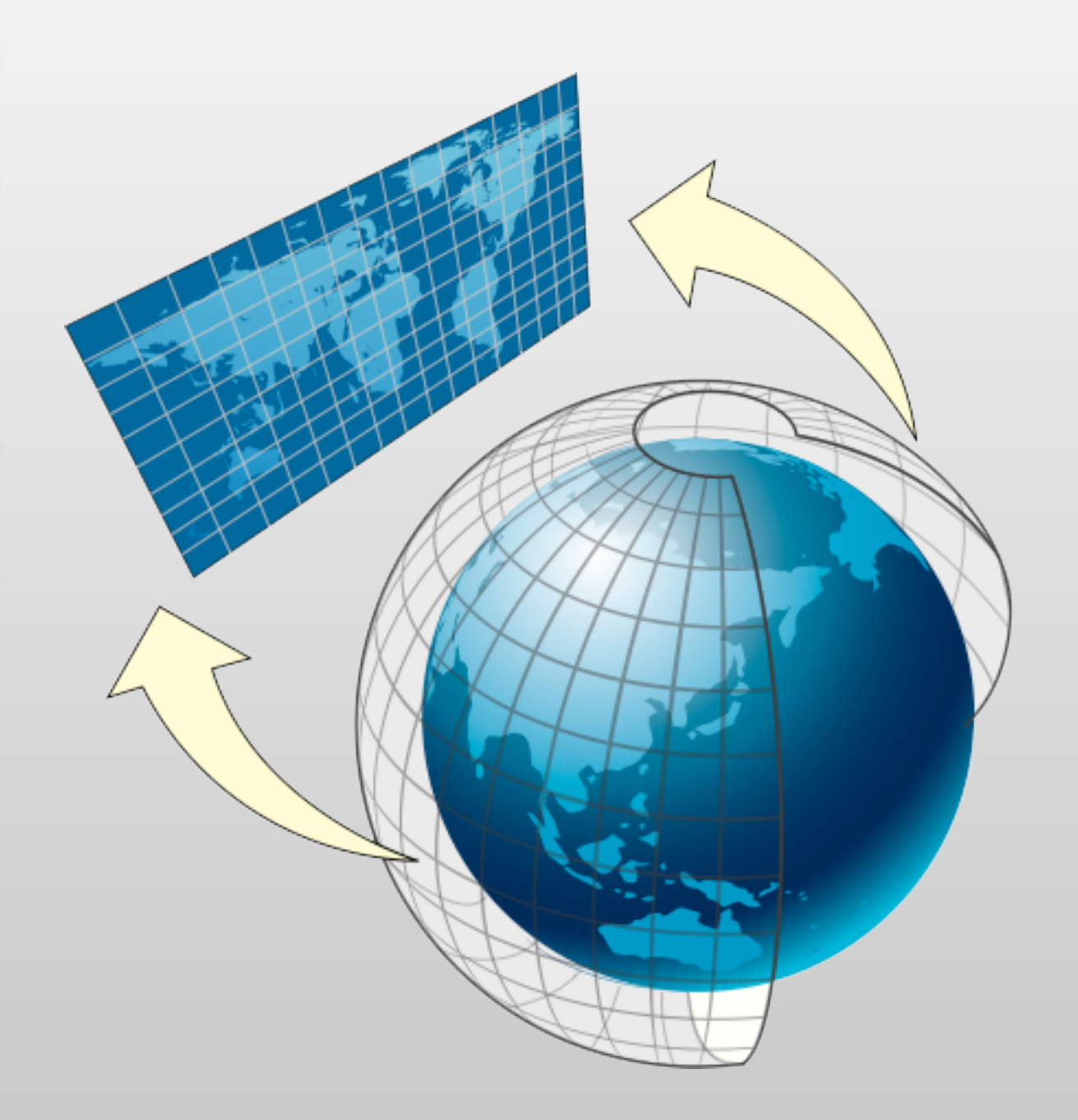

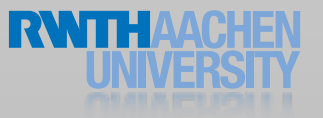

#### Unit Conversion

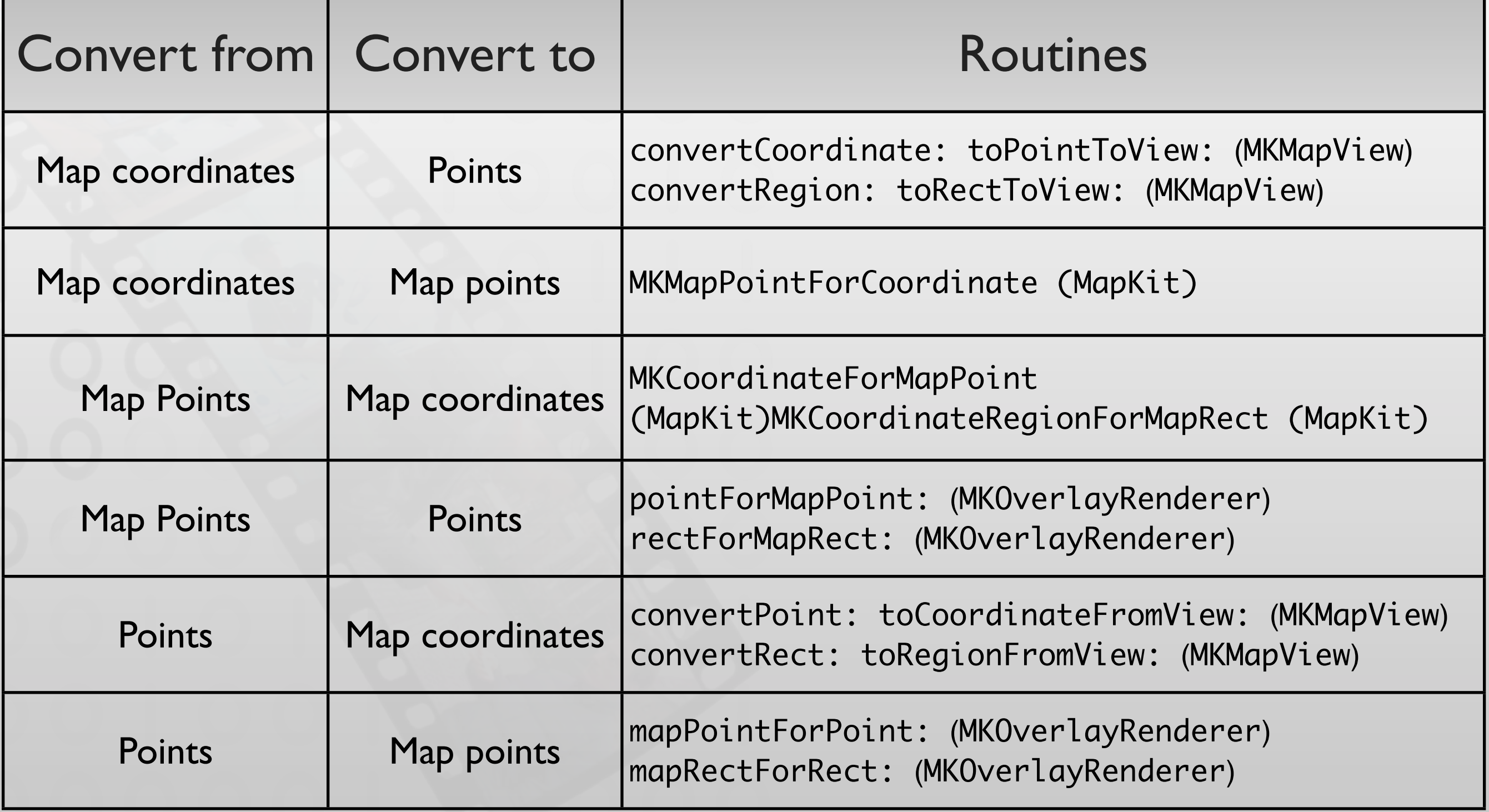

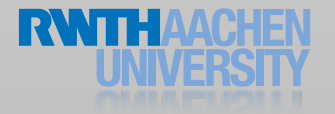

#### Demo

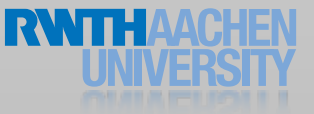

## Using Maps

self.mapView.showsUserLocation = YES;

// Change map mode to satellite self.mapView.mapType = MKMapTypeSatellite;

// Create the coordinate of the RWTH main building CLLocationCoordinate2D rwth = CLLocationCoordinate2DMake(50.77761254285463, 6.077756881713867);

// Show an area of 400m x 400m around the main building self.mapView.region = MKCoordinateRegionMakeWithDistance(rwth,400,400);

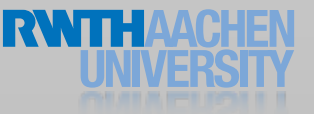

# Using Maps

```
- (IBAction) moveLeft:(id)sender;
{
```

```
// Get the current center
CLLocationCoordinate2D mapCenter = self.mapView.centerCoordinate;
```

```
// Move it to the left by half the width of the frame
mapCenter = [self.mapView convertPoint:CGPointMake(1,
                               (self.mapView.frame.size.height/2.0))
            toCoordinateFromView:self.mapView];
```
// Make the transition animated to let the user follow what happens [self.mapView setCenterCoordinate:mapCenter animated:YES];

```
// Zoom out
MKCoordinateRegion region = self.mapView.region;
```

```
region.span.longitudeDelta *= 2.0; 
region.span.latitudeDelta *= 2.0; 
[self.mapView setRegion:region animated:YES];
```
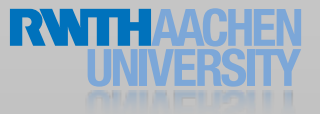

}

#### Adding Annotations

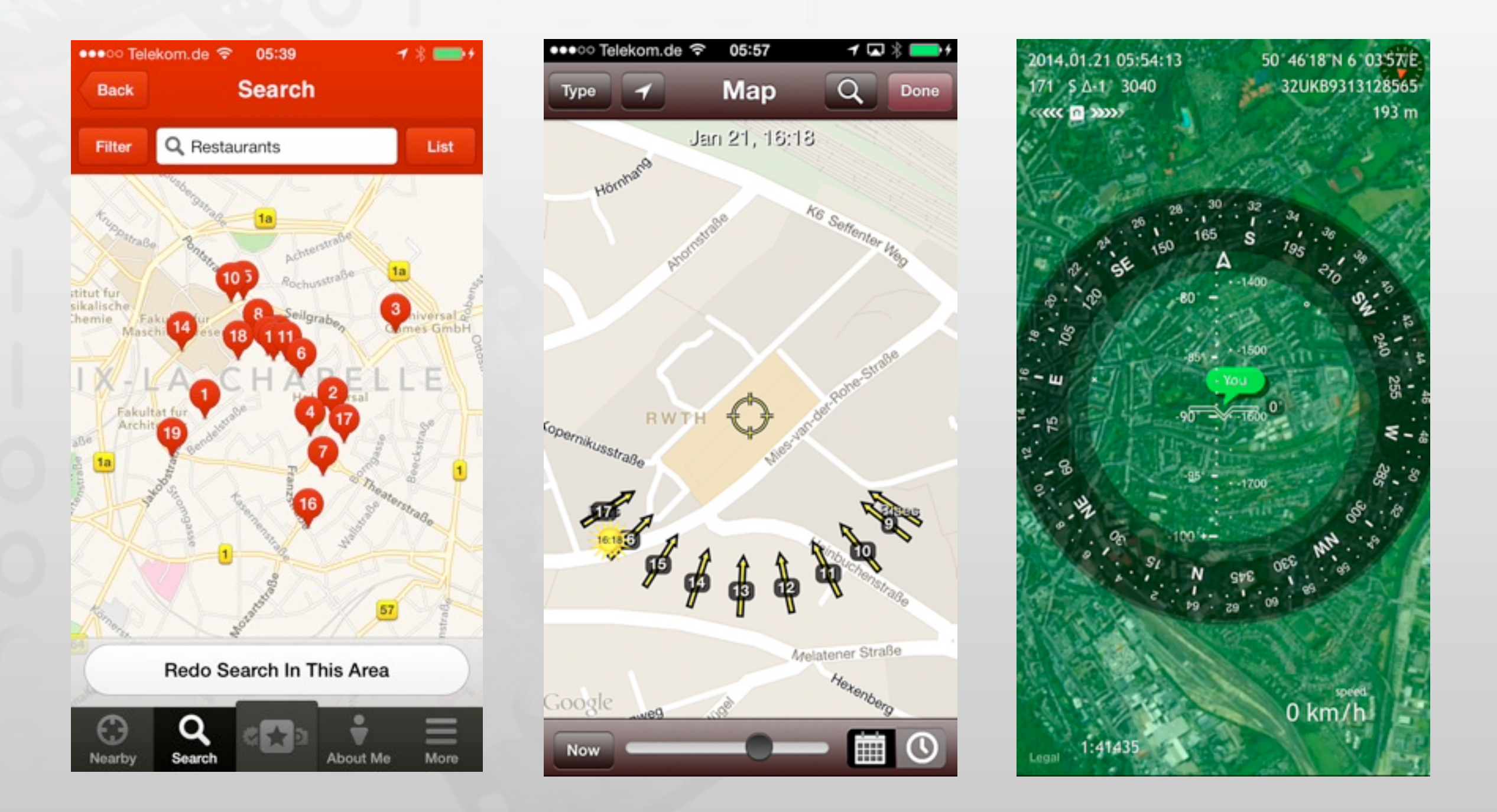

• Custom class Implements the MKAnnotation protocol

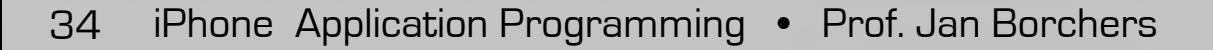

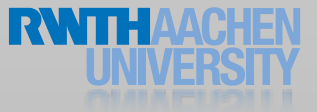

```
@interface MapManAnnotation : NSObject <MKAnnotation> {
CLLocationCoordinate2D coordinate;
NSString *title;
NSString *subtitle;
```
- (id)initWithLocation:(CLLocationCoordinate2D)aCoordinate title:(NSString \*)theTitle subtitle: (NSString \*) the Subtitle;

@end

}

@implementation MapManAnnotation

```
@synthesize coordinate,title, subtitle;
```

```
- (id)initWithLocation:(CLLocationCoordinate2D)aCoordinate
                  title:(NSString *)theTitle
              subtitle: (NSString *)theSubtitle;
\{
```

```
self = [super init];
  if (self != nil) {
        coordinate = aCoordinate;
         title = theTitle;
         subtitle = theSubtitle;
  }
  return self;
}
```
@end

```
- (IBAction) addAnnotation:(id)sender;
{
  // Create the coordinate of the RWTH main building
  CLLocationCoordinate2D rwth = 
     ! ! CLLocationCoordinate2DMake(50.77761254285463, 6.077756881713867);
  // Create an annotation object 
  MapManAnnotation *ma =[[MapManAnnotation alloc] initWithLocation: rwth];
  ma.title = @''RWTH'';ma.subtitle = @"Main Building";
```
[self.mapView addAnnotation:(id)ma];

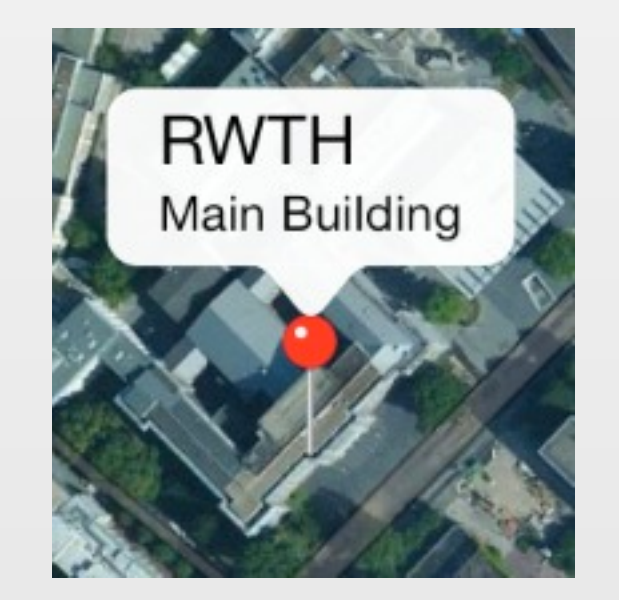

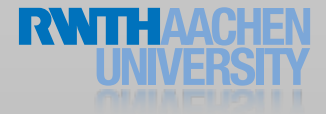

...

}

```
#pragma mark MapView delegate methods
- (MKAnnotationView *)mapView:(MKMapView *)mapView viewForAnnotation:
(id <MKAnnotation>)annotation
{
  if ([annotation.title isEqualToString:@"Rathaus"])
  {
     MKAnnotationView* aView = [[MKAnnotationView alloc]
               initWithAnnotation:annotation
                   reuseIdentifier:@"Rathaus"];
     aView. image = [UITmage image image Q''Rathaus. png'';
     aView.center0ffset = CGPointMake(10., -20.);return aView;
  }
  return nil;
}
```
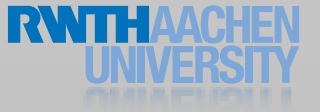

#### **Overlays**

```
- (IBAction)addOverlay: (id)sender;
{
  // Define an overlay that covers the CS building.
  CLLocationCoordinate2D points[6];
  points[0] = CLLocationCoordinate2DMake(50.779396749979426, 6.058316230773926); 
  points[1] = CLLocationCoordinate2DMake(50.77815527465925, 6.059163808822632); 
  points[2] = CLLocationCoordinate2DMake(50.77787712539619, 6.061438322067261);
  points[3] = CLLocationCoordinate2DMake(50.779247503323184,6.060891151428223);
  points[4] = CLLocationCoordinate2DMake(50.7791186081004, 6.06020450592041);
  points[5] = CLLocationCoordinate2DMake(50.77976986453611, 6.059743165969849);
```
MKPolygon\* csBuilding = [MKPolygon polygonWithCoordinates:points count:6];

csBuilding.title = @"CS Building";

[self.mapView addOverlay:csBuilding level:MKOverlayLevelAboveRoads];

}

#### Overlay Renderer

```
- (MKOverlayRenderer *)mapView:(MKMapView *)mapView 
   rendererForOverlay:(id<MKOverlay>)overlay;
\{ MKOverlayRenderer *renderer;
     UIColor *cyan = [[UIColor cyanColor] colorWithAlphaComponent:
0.3];
     UIColor *blue = [[UIColor blueColor] colorWithAlphaComponent:
0.8];
     if ([overlay.title isEqualToString:@"CS Building"])
\left\{\right.MKPolygonRenderer* csRenderer = [[MKPolygonRenderer alloc]
            initWithPolygon:(MKPolygon*)overlay];
     csRenderer.fillColor = cyan;
     csRenderer.strokeColor = blue;
     csRenderer.lineWidth = 2;
     renderer = csRenderer;
  }
  return renderer;
}
```
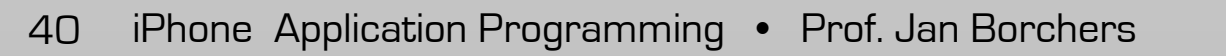

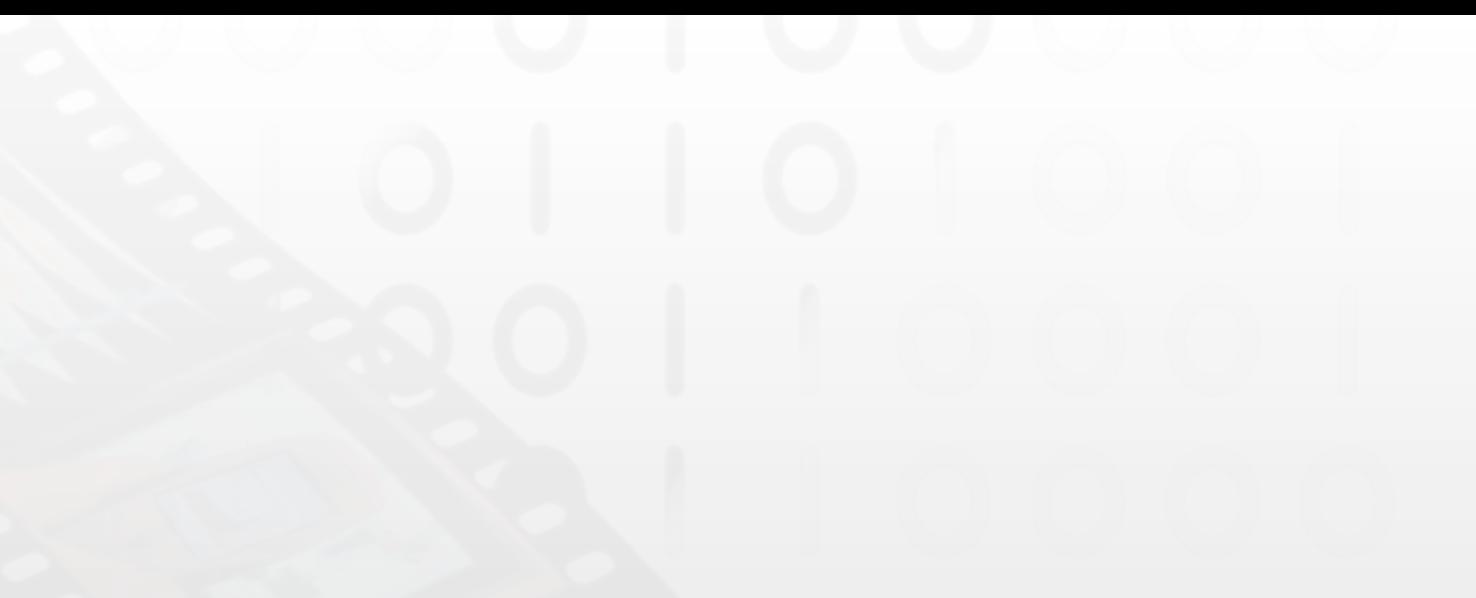

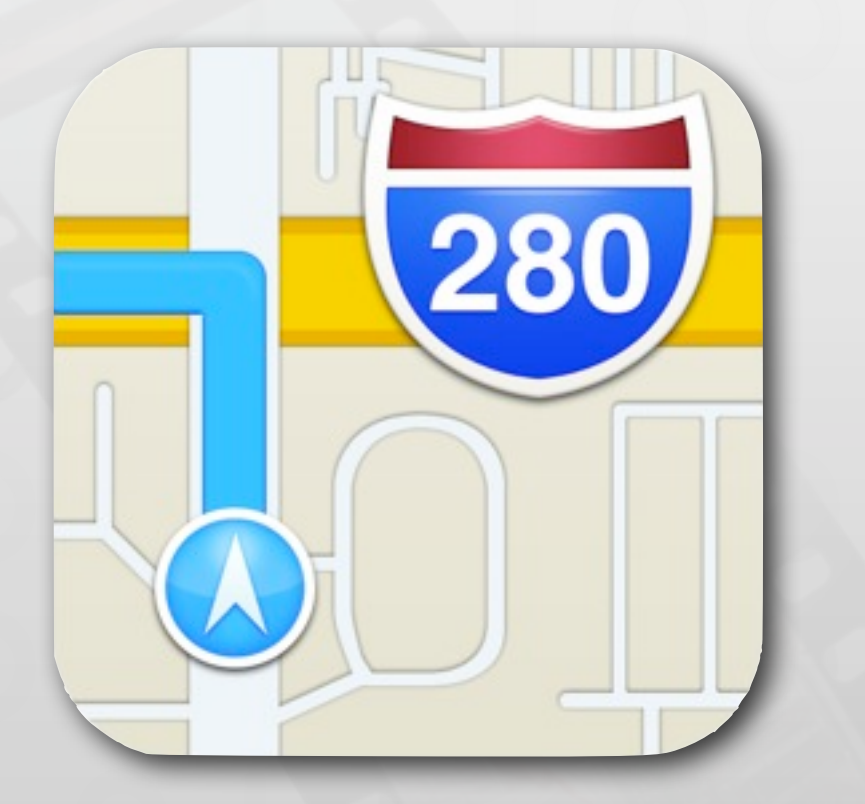

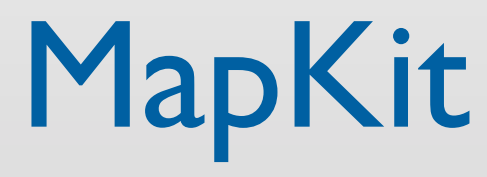

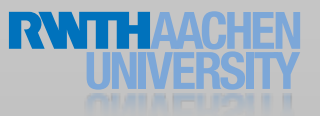

iPhone Application Programming • Prof. Jan Borchers 41

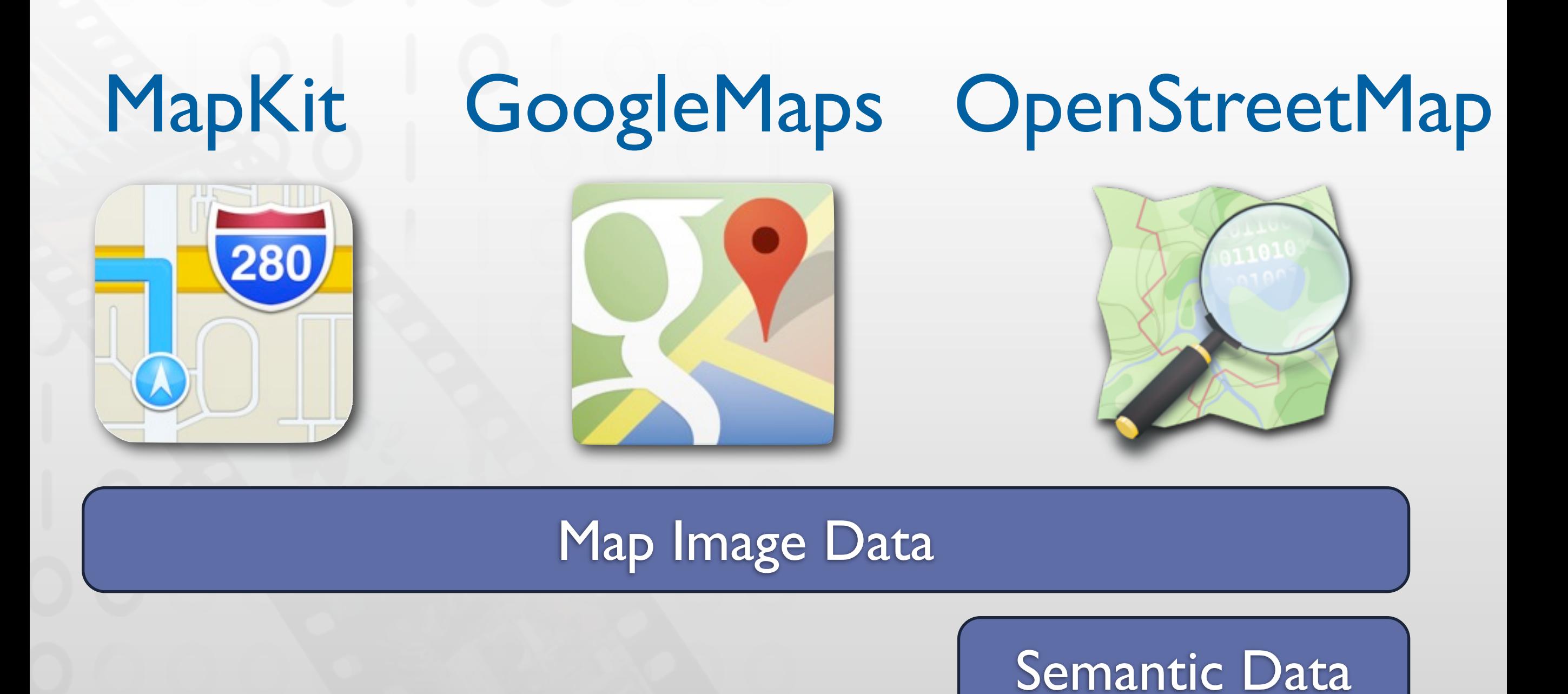

#### <https://developers.google.com/maps/documentation/ios/> <http://wiki.openstreetmap.org/wiki/Develop>

iPhone Application Programming • Prof. Jan Borchers 42

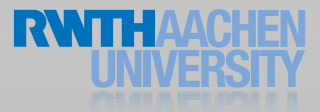

#### **Geocoding**

- Convert coordinate to an address *or*
- Convert address to coordinates
- More user–friendly
- CLGeocoder
	- Limited resources
	- Requires live network connection

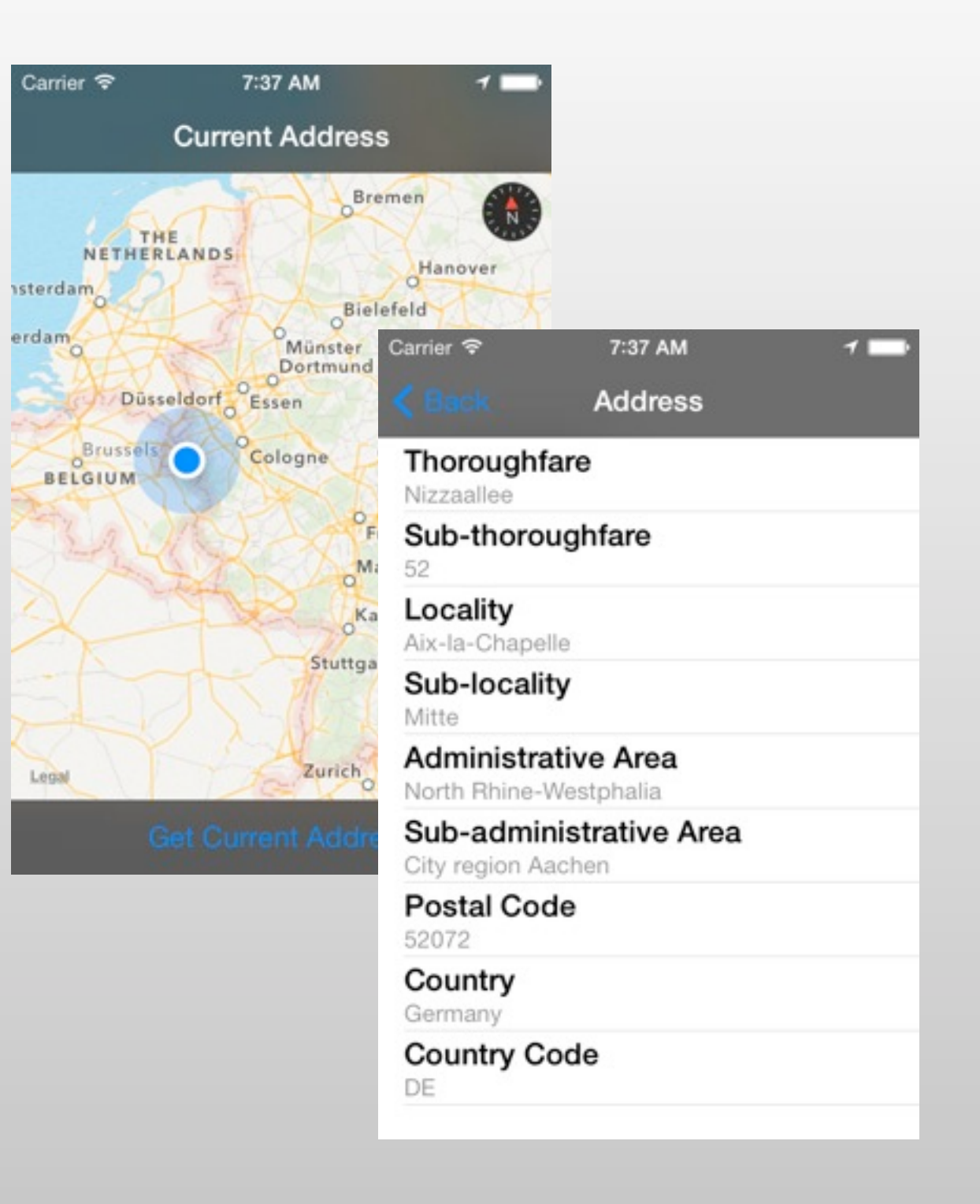

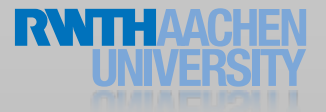

#### Reverse Geocoding

self.geocoder = [[CLGeocoder alloc] init];

[self.geocoder reverseGeocodeLocation:self.mapView.userLocation.location completionHandler:^(NSArray \*placemarks, NSError \*error)

self. placemark = [placemarks objectAtIndex:0];

```
 NSLog(@"%@", placemark.thoroughfare);
NSLog(@"%@", placemark.subThoroughfare);
NSLog(@"%@", placemark.locality);
NSLog(@"%@", placemark.subLocality);
NSLog(@"%@", placemark.administrativeArea);
NSLog(@"%@", placemark.subAdministrativeArea);
NSLog(@"%@", placemark.postalCode);
NSLog(@"%@", placemark.country);
NSLog(@"%@", placemark.ISOcountryCode);
```
#### }];

{

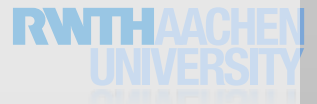

#### Natural Language Search

- (IBAction)findPizza:(id)sender

{

}

```
 // request object
 MKLocalSearchRequest *request = [[MKLocalSearchRequest alloc] init];
 request.naturalLanguageQuery = @"Pizza";
 request.region = self.mapView.region;
```

```
 // search object
    MKLocalSearch *search = [[MKLocalSearch alloc] initWithRequest:request];
     [search startWithCompletionHandler:^(MKLocalSearchResponse *response, 
            NSError *error)
      \{ \} NSMutableArray *placemarks = [NSMutableArray array];
         for (MKMapItem *item in response.mapItems) {
             [placemarks addObject:item.placemark];
 }
       [self.mapView showAnnotations:placemarks animated:NO];
    }];
```
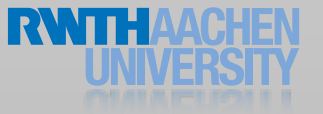

#### Integrating with iOS Routing

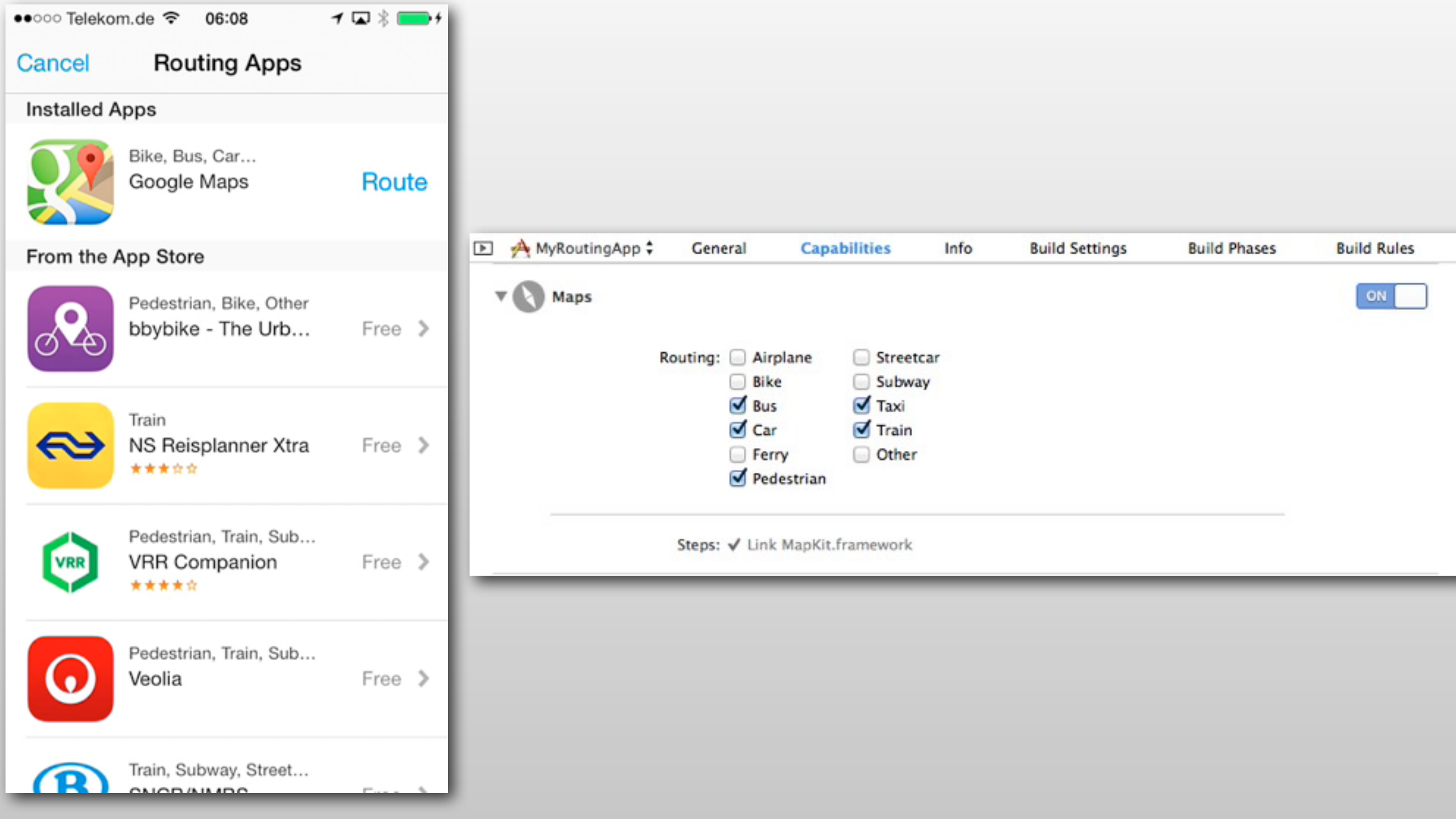

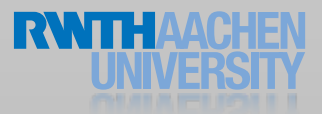

#### Summary

- Core Location
- Compass
- MapKit

- Reading Assignment:
	- Location Awareness Programming Guide